## **Cómo crear un álbum de fotos con una cuenta de GOOGLE.**

1.- Entra en tu cuenta de Google.

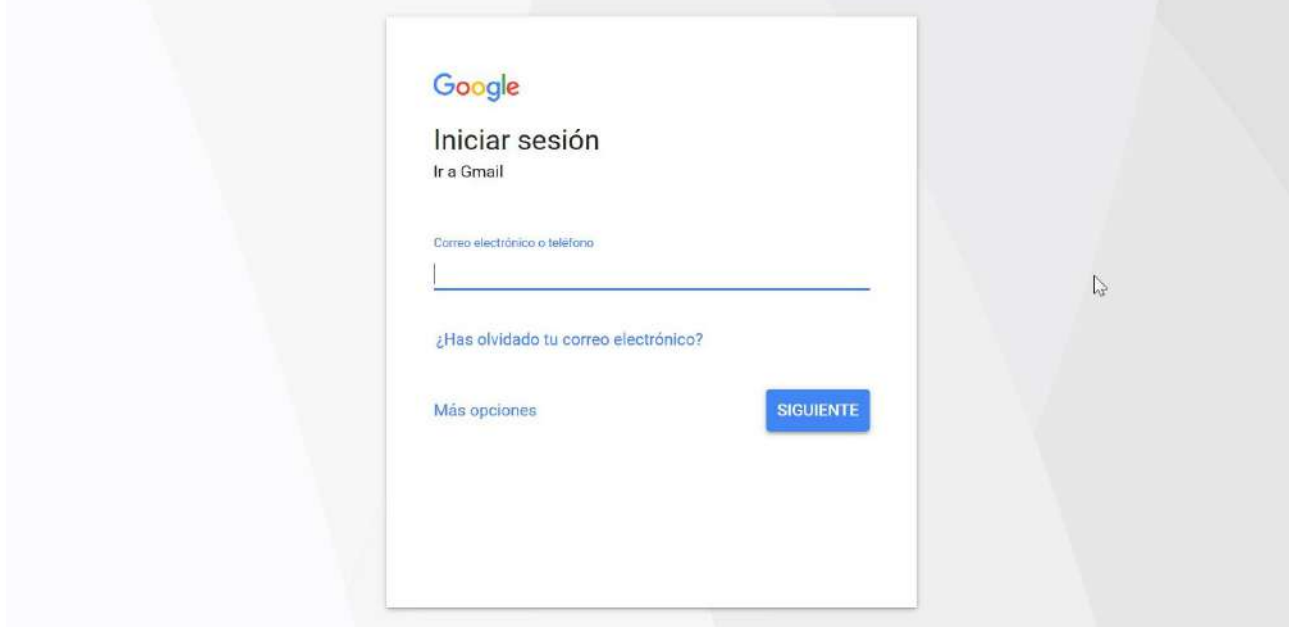

# 2.- Muestra las diferentes herramientas de Google.

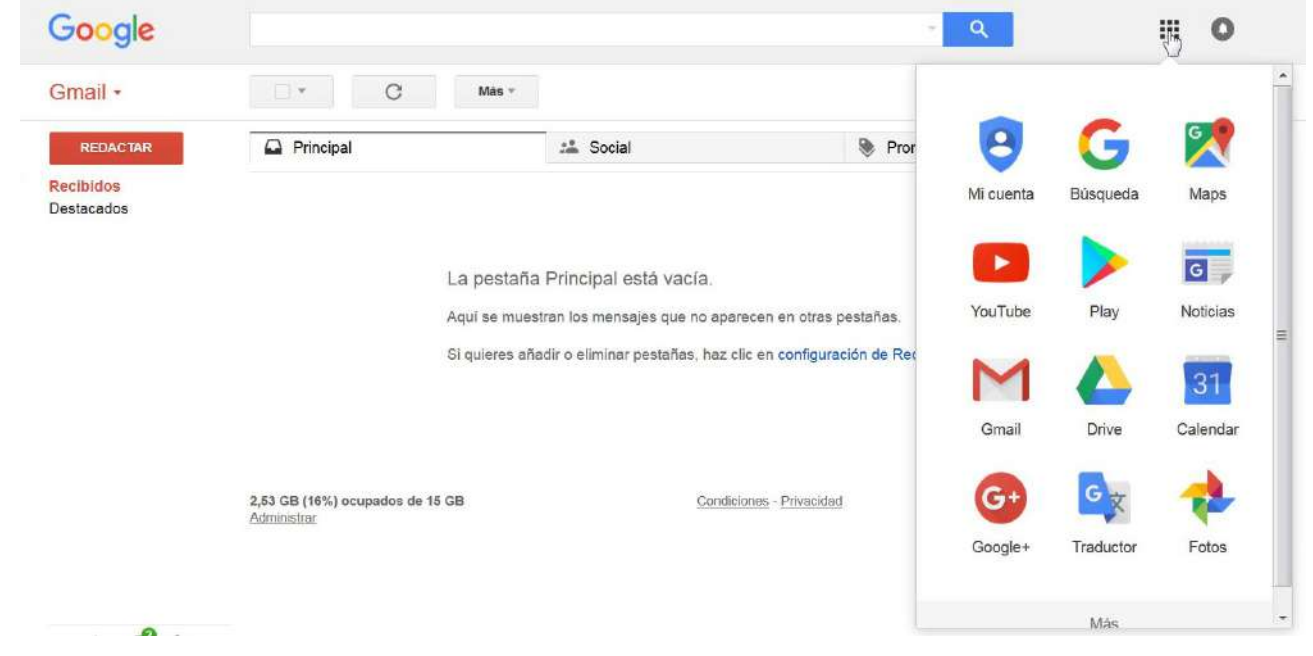

# 3.- Selecciona Fotos.

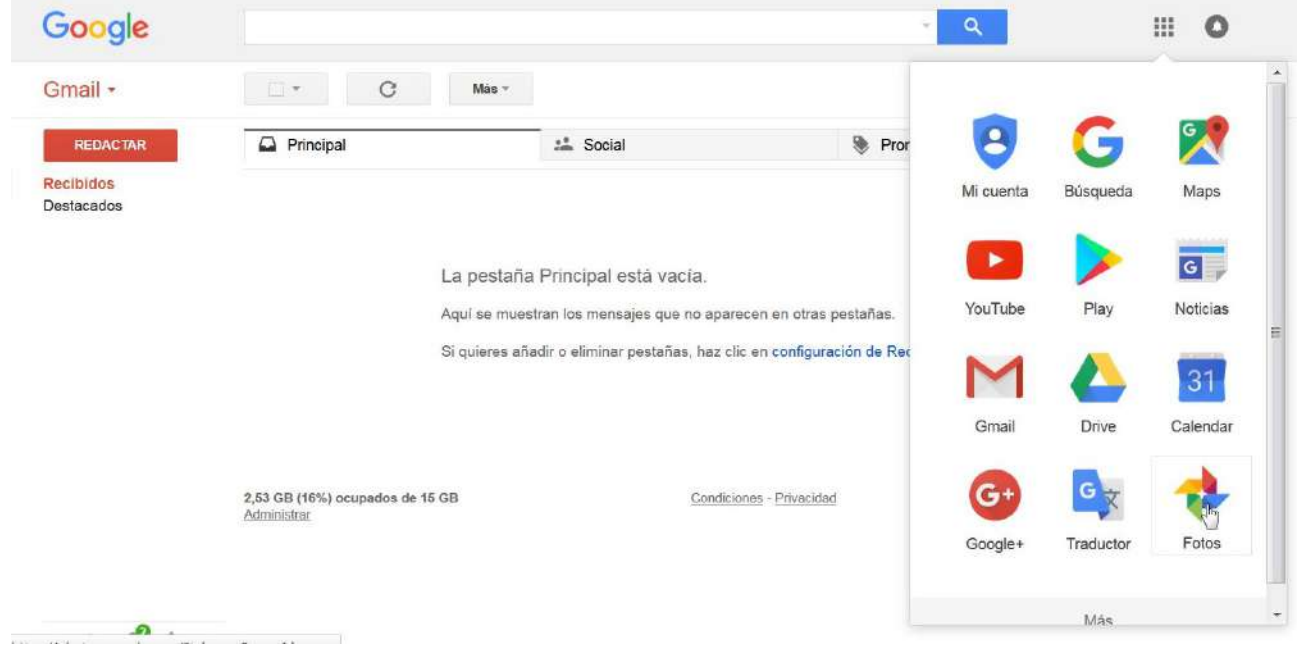

# 4.- Marca SUBIR.

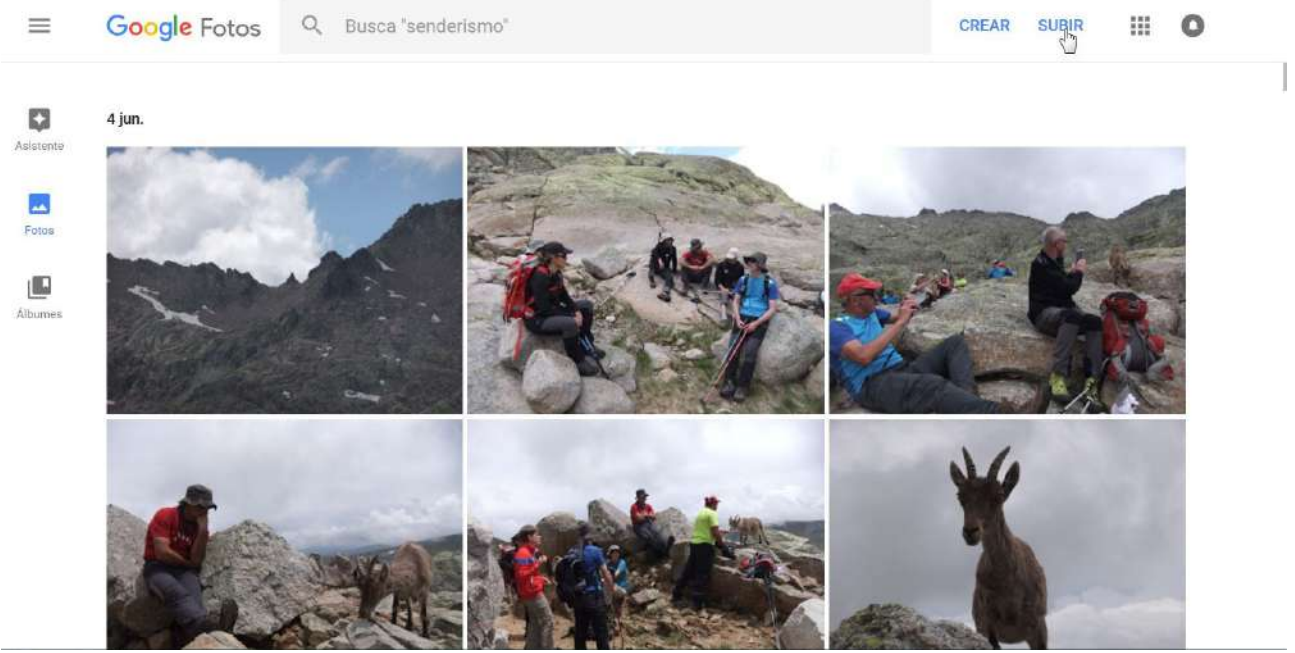

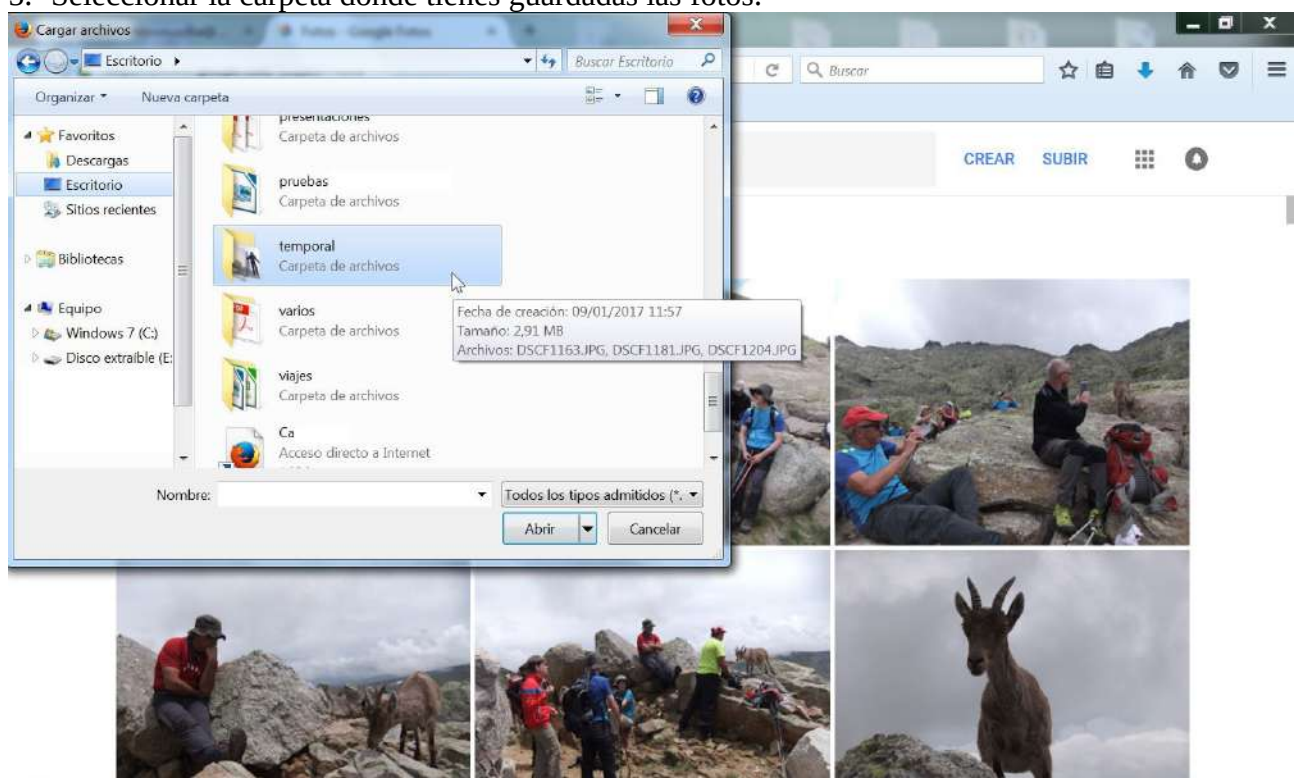

### 5.- Seleccionar la carpeta donde tienes guardadas las fotos.

#### 6.- Selecciona las fotos que desees.

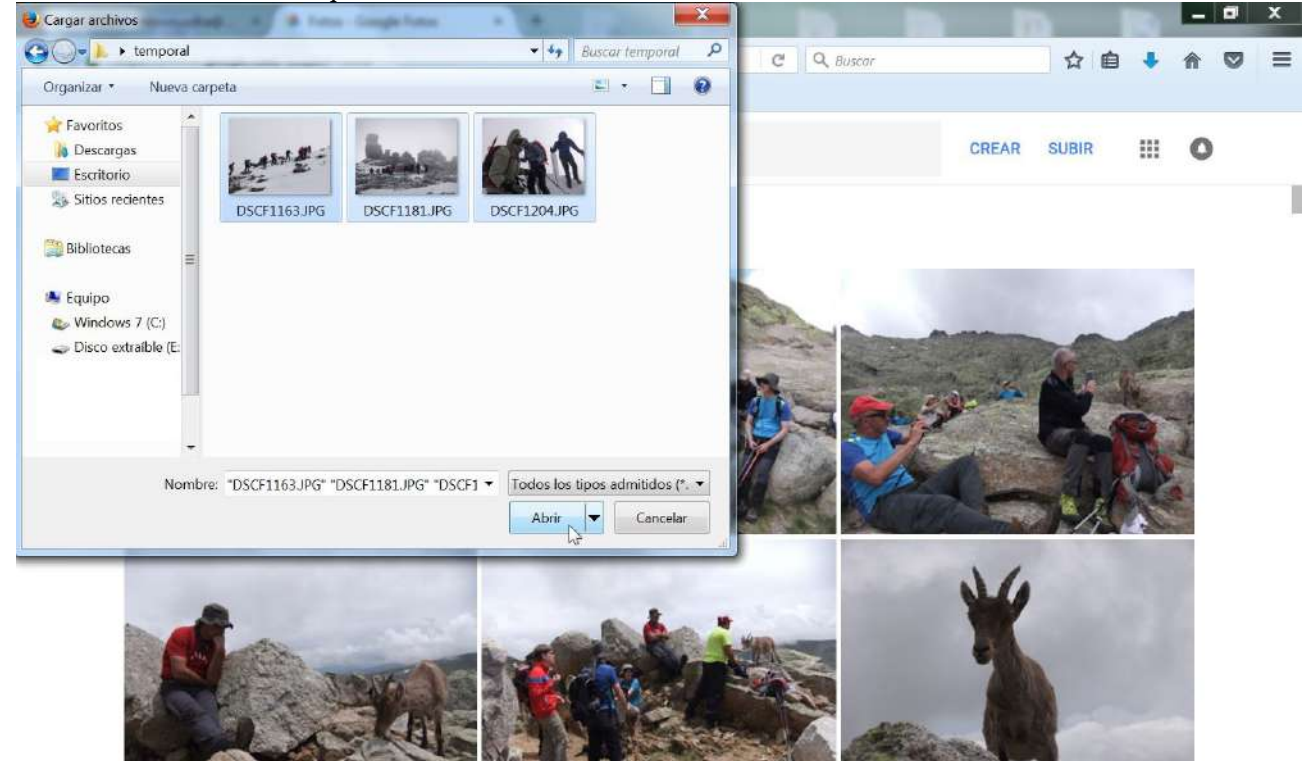

## 7.- Marca AÑADIR A UN ÁLBUM.

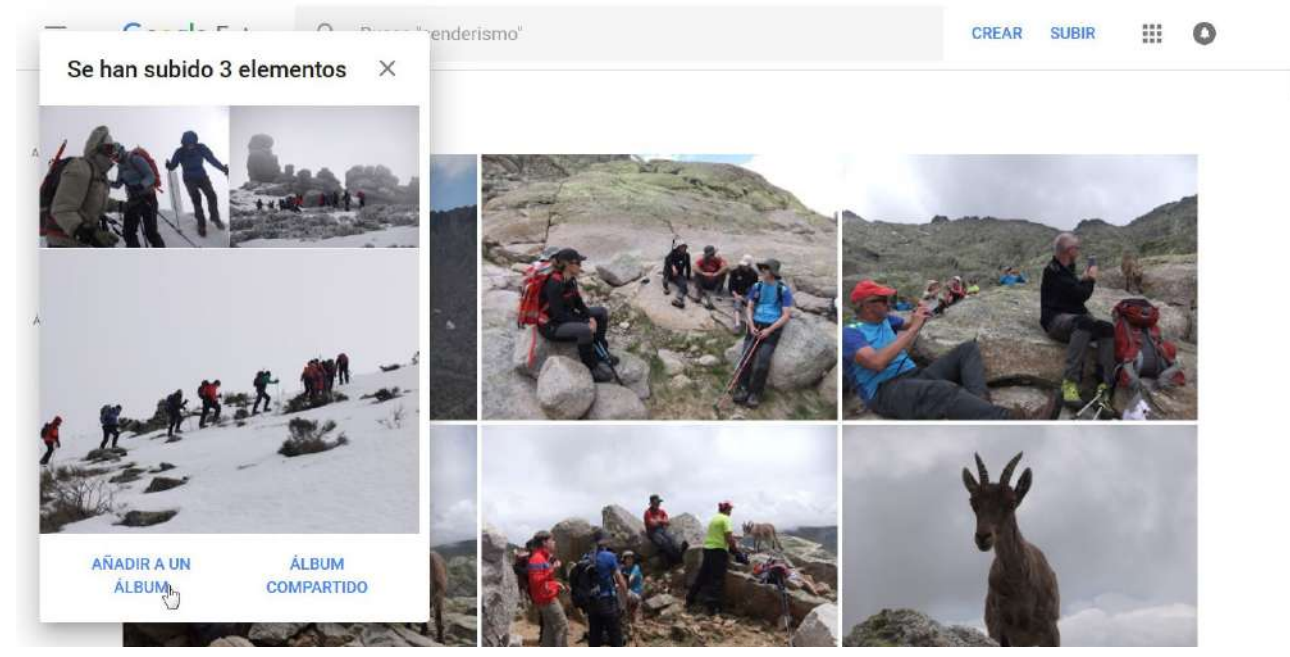

J

### 8.- Marca Nuevo álbum.

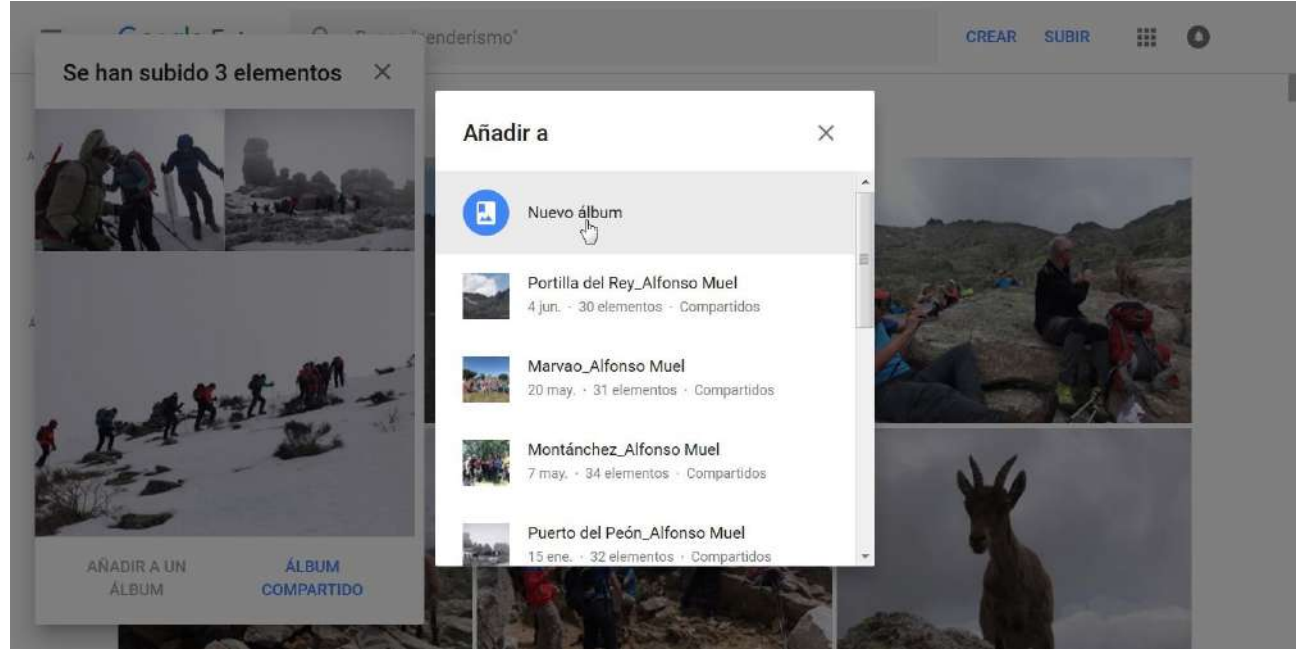

9.- Dar un título al álbum y marcar Listo.

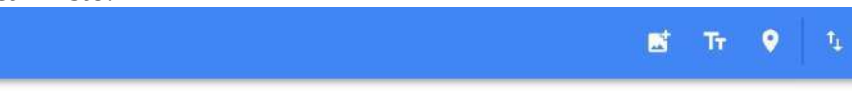

# Aquí ponéis el título del álbum

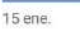

 $\frac{\sqrt{6}}{\text{Usto}}$ 

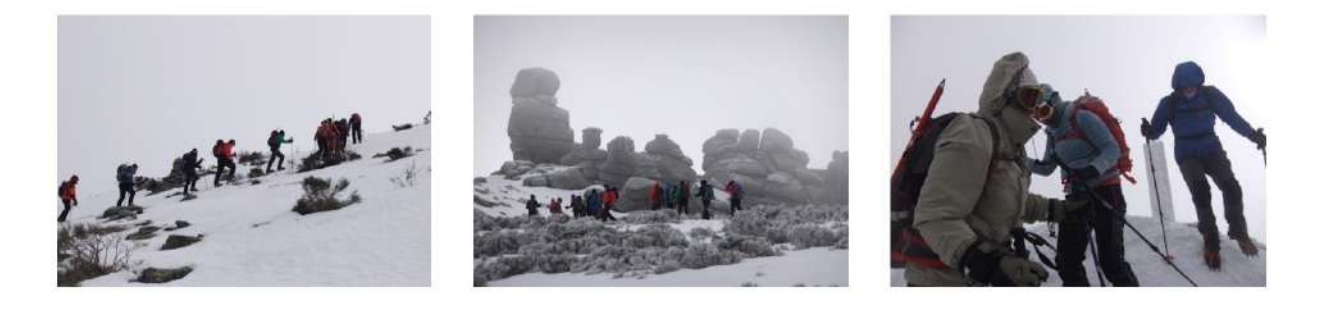

10.- Marcar Compartir.

 $\leftarrow$ 

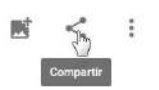

# Aquí ponéis el título del álbum

15 ene.

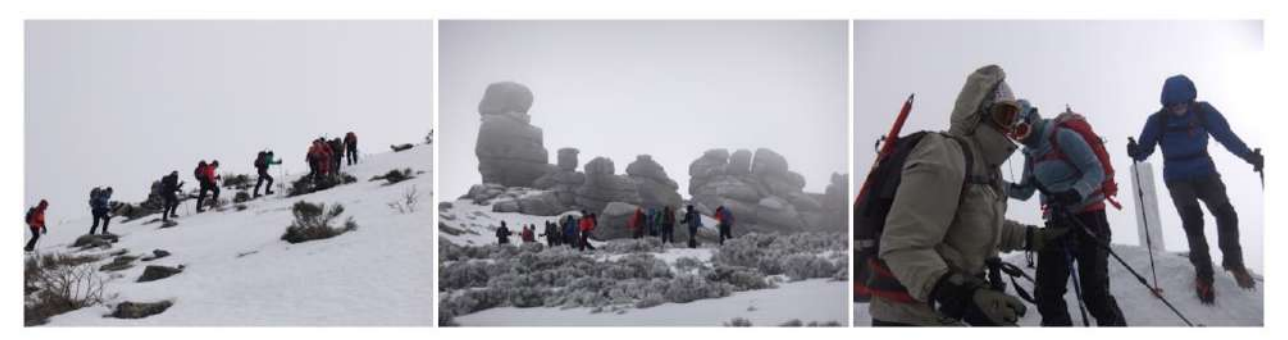

### 11.- Marcar Obtener enlace.

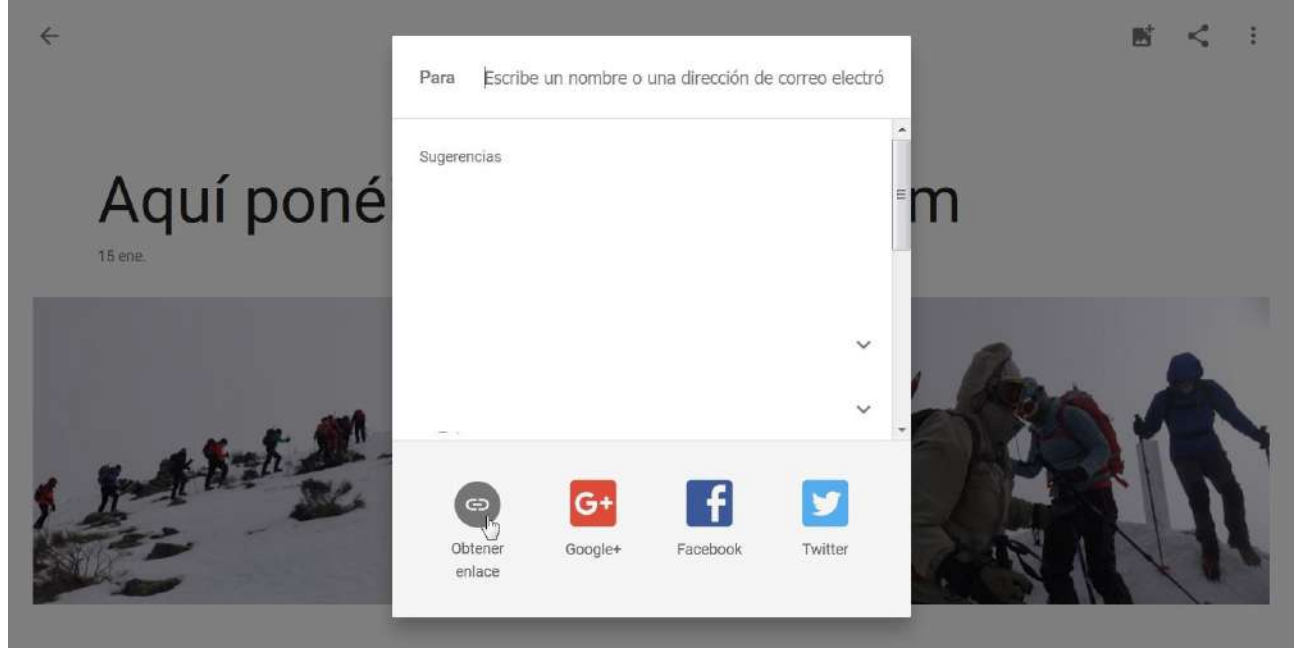

12.- Copiar el enlace obtenido y mandarlo al correo electrónico de Montañeros Monfragüe [\(info@montanerosmonfrague.es\)](mailto:info@montanerosmonfrague.es) para que os puedan publicar las fotos y que todo el mundo pueda verlas.

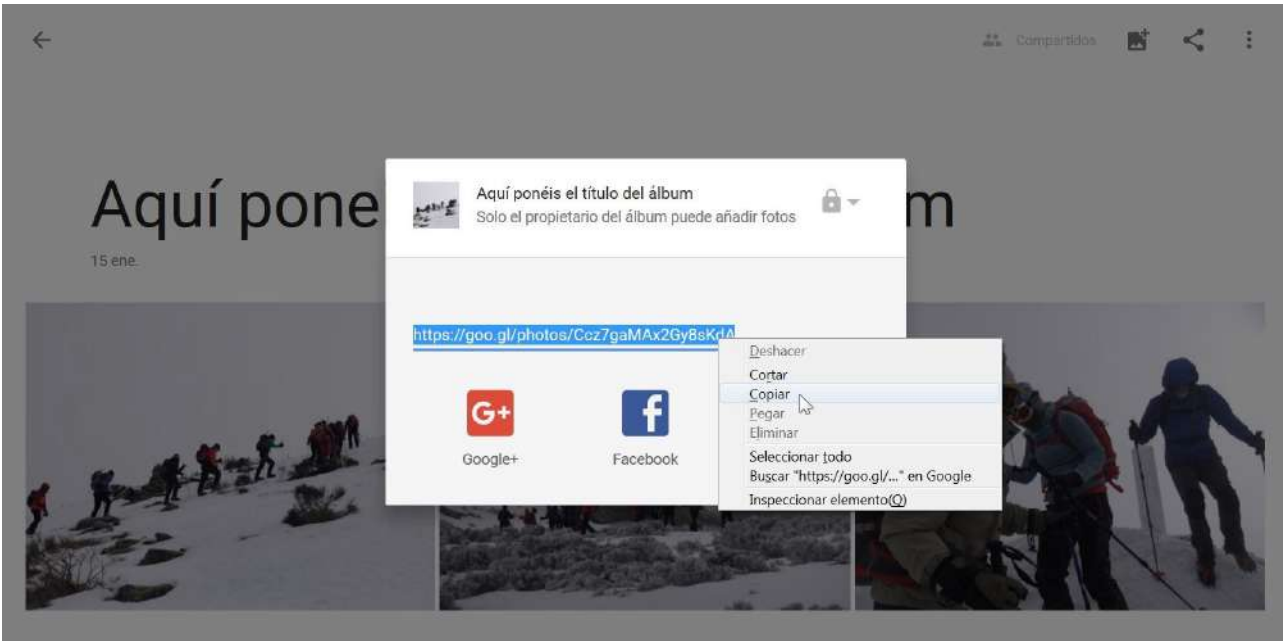

**Y eso es todo, espero que os haya sido útil. Un saludo.**

**Alfonso Muel**